## **QGIS Application - Bug report #1370**

# **projection not recognized**

*2008-10-20 02:34 AM - Paolo Cavallini*

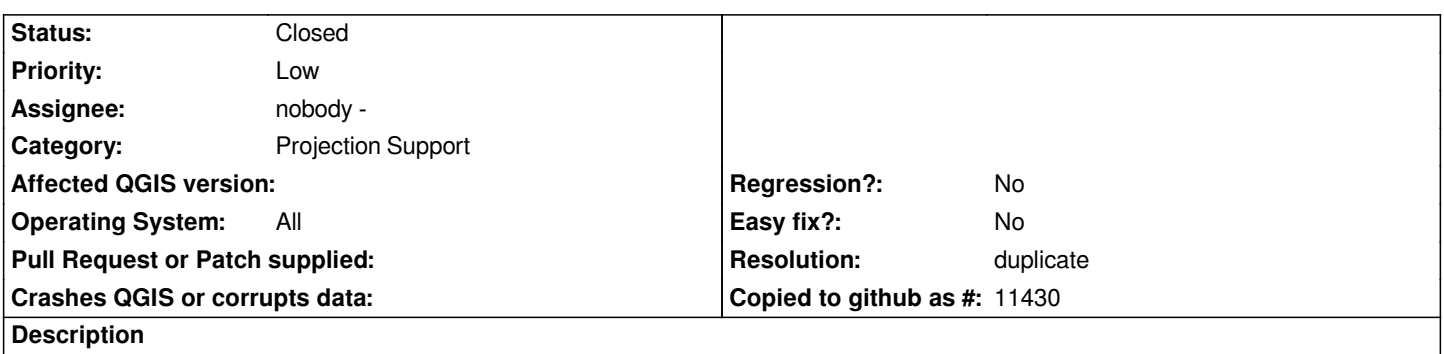

*While opening a shp with the attached .prjr1, the projection is not recognized, and defaults to the longlat (as defined for the project). From the shell I get:*

*Warning: [[QgsCoordinateReferenceSystem]]::getRecord failed : select \* from tbl\_srs where parameters='+proj=tmerc +lat\_0=39.66666666666666 +lon\_0=-8.131906111111112 +k=1 +x\_0=200000 +y\_0=300000 +ellps=intl +units=m +no\_defs' Warning: [[QgsCoordinateReferenceSystem]]::findMatchingProj will only work if prj acr ellipsoid acr and proj4string are set!... Critical: Data source is invalid*

### *r1*

*PROJCS[[Lisboa\_Hayford\_Gauss\_IGeoE"GEOGCS["GCS\_Datum\_Lisboa\_Hayford"DATUM["D\_Datum\_Lisboa\_Hayford"SPHEROID["* nternational\_1924"637838802970]]PRIMEM["Greenwich"00]UNIT["Degree"00174532925199433]]PROJECTION["Transverse\_Mercator|]PARA r"]PARAMETER["False\_Easting"2000000]PARAMETER["False\_Northing"3000000]PARAMETER["Central\_Meridian"-813190611111111|2]PAR. *12]PARAMETER["Scale\_Factor"10]PARAMETER["Latitude\_Of\_Origin"3966666666666666]UNIT["Meter]]*

#### **History**

#### **#1 - 2008-10-20 11:48 AM - Magnus Homann**

*- Resolution set to duplicate*

*- Status changed from Open to Closed*

*This sounds like a duplicate of #418.*

#### **#2 - 2009-08-22 12:57 AM - Anonymous**

*Milestone Version 1.0.0 deleted*